【蔵書検索・資料予約】

**①左の項目から資料検索→蔵書検索・予約と進みます**

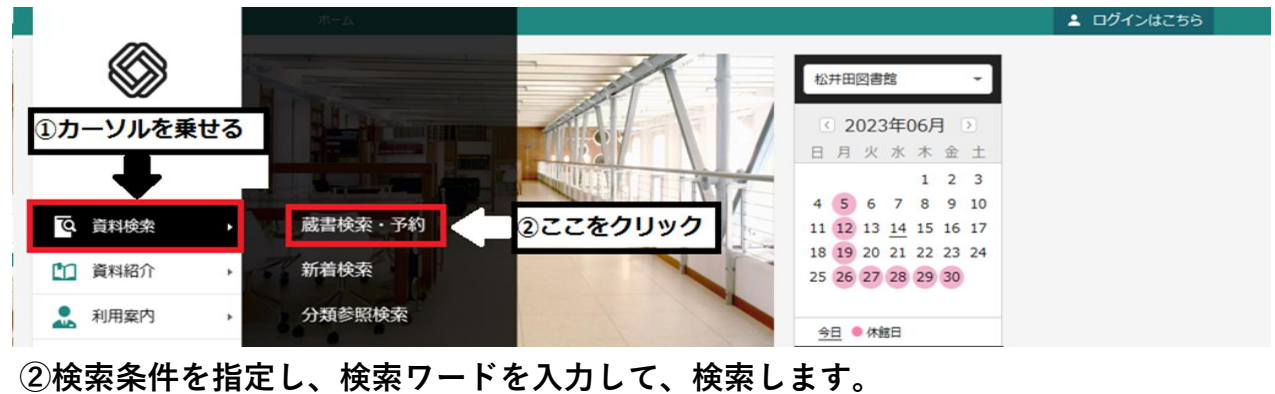

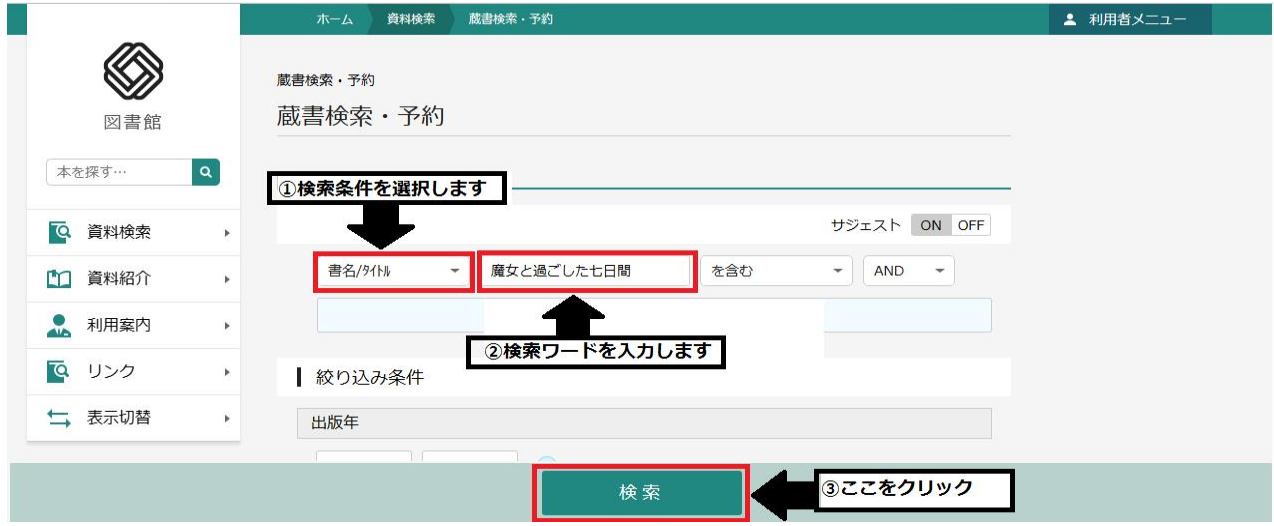

## **③検索結果を確認・予約したい資料を予約かごへ追加できます**

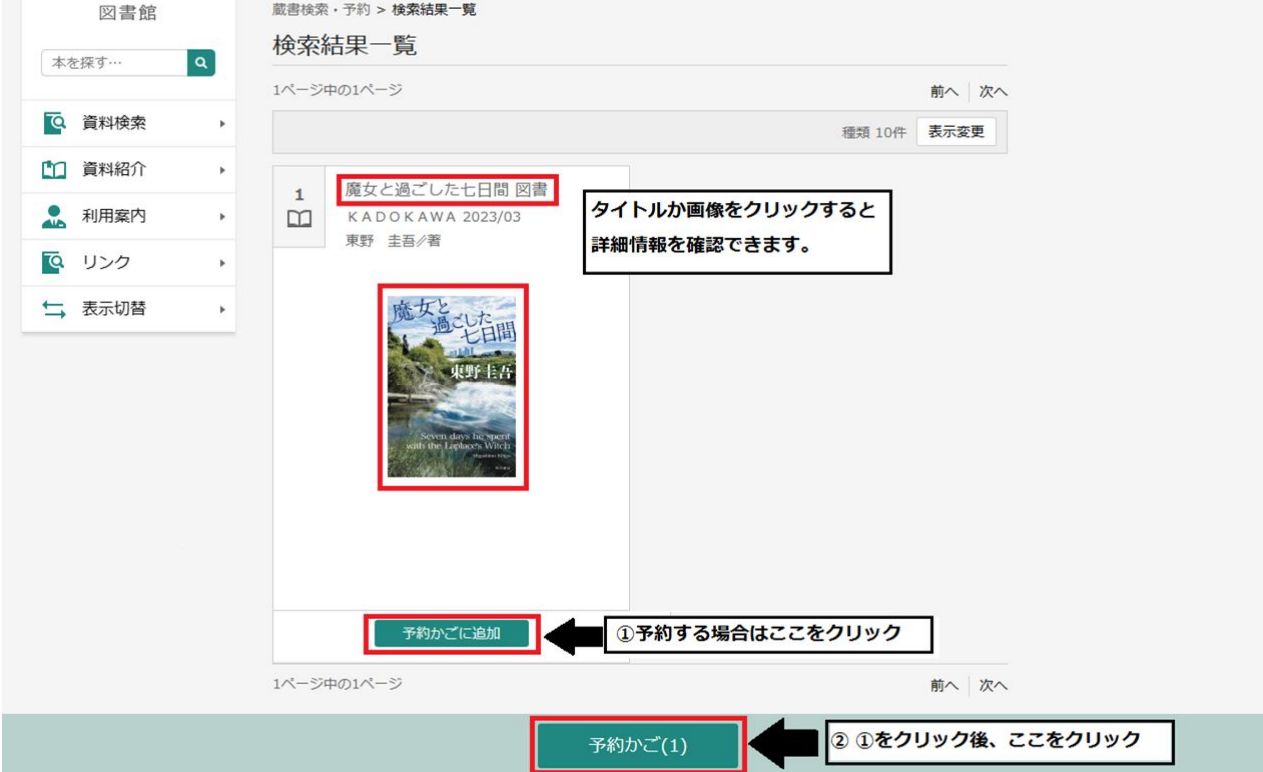

## **④予約資料を選択して予約ボタンを押す ⑤受取館と通知を設定して予約ボタンを押す**

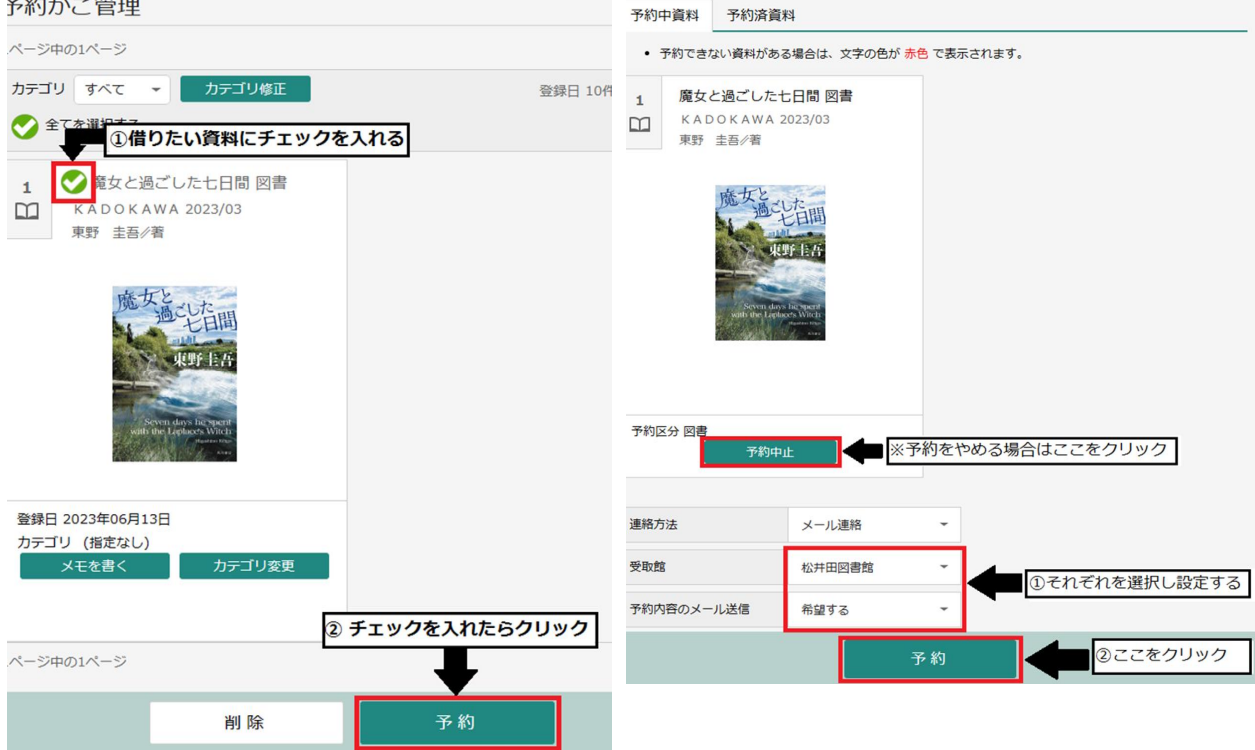

## **⑥内容を確認して、送信ボタンを押すと予約は完了します**

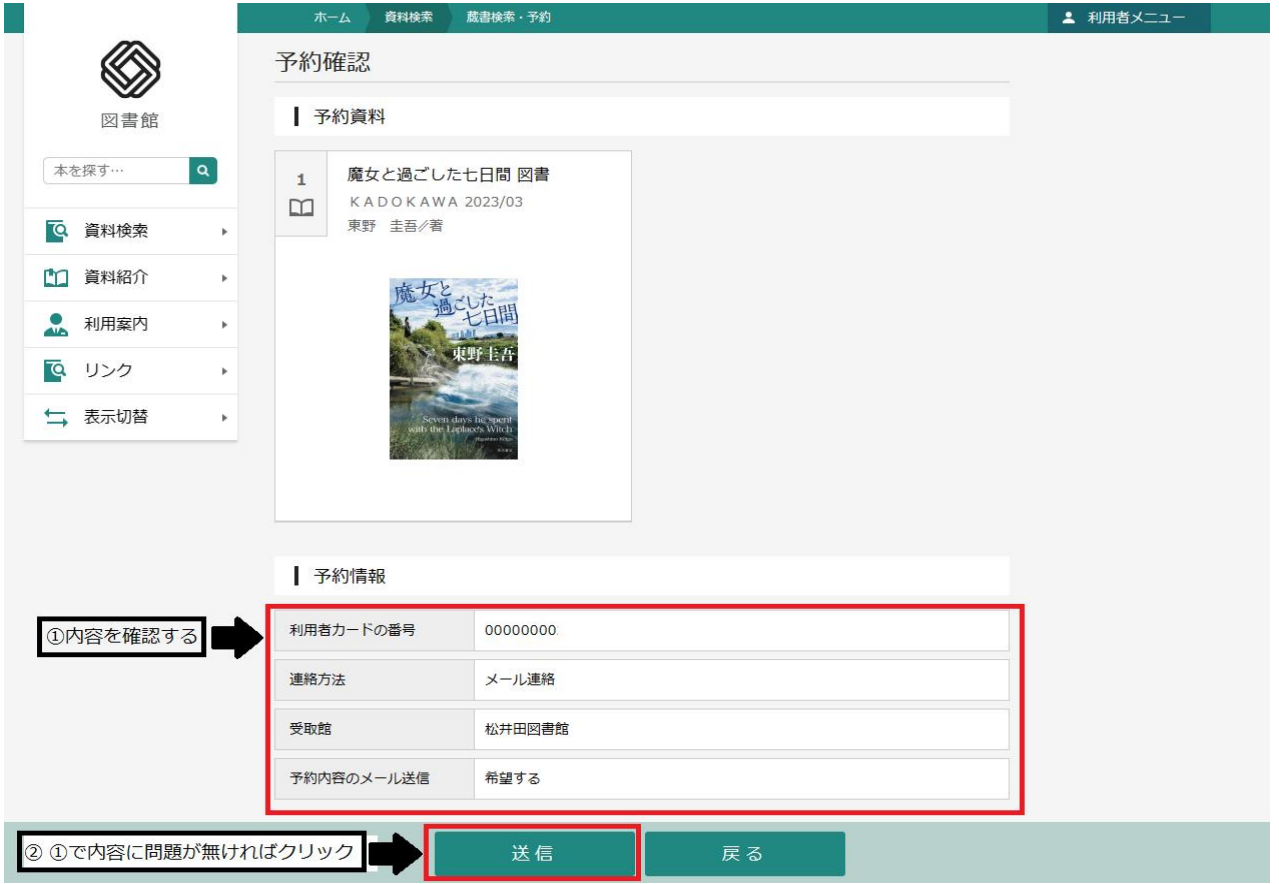